Axon-EDC Integration

Amit Varghese, Infa GCS

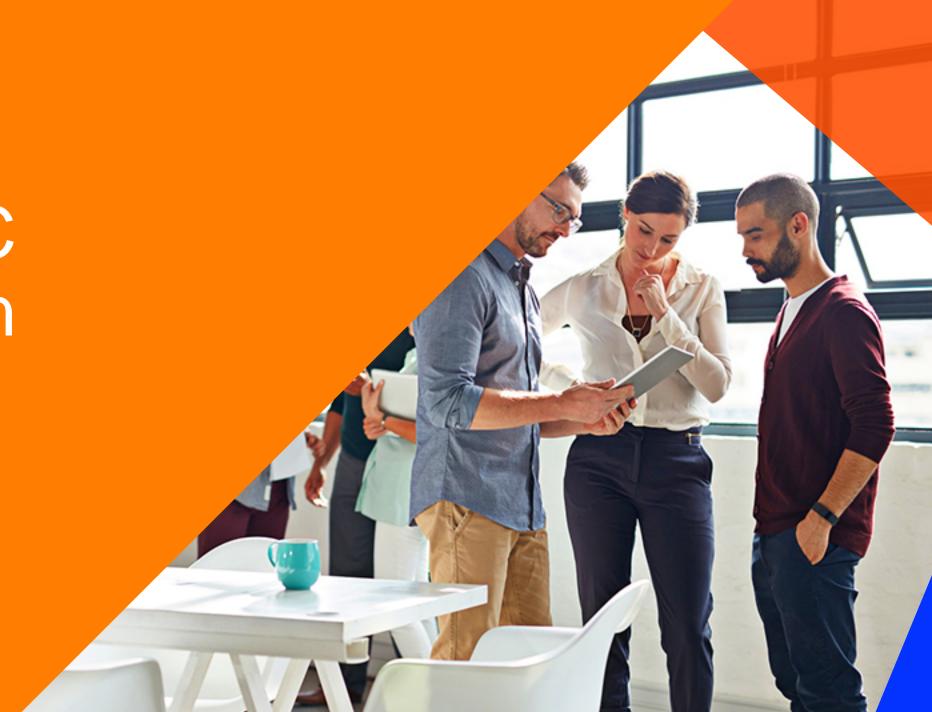

#### Housekeeping Tips

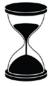

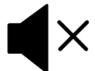

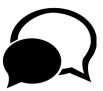

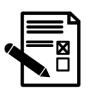

- Today's Webinar is scheduled for 1 hour
- > The session will include a webcast and then your questions will be answered live at the end of the presentation
- ➤ All dial-in participants will be muted to enable the speakers to present without interruption
- > Questions can be submitted to "All Panelists" via the Q&A option and we will respond at the end of the presentation
- The webinar is being recorded and will be available to view on our INFASupport YouTube channel and Success Portal.
  The link will be emailed as well.
- Please take time to complete the post-webinar survey and provide your feedback and suggestions for upcoming topics.

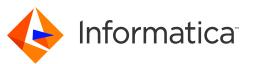

# Feature Rich Success Portal

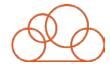

Bootstrap trial and POC Customers

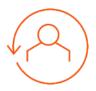

Enriched Customer Onboarding experience

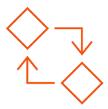

Product Learning Paths and Weekly Expert Sessions

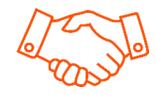

Informatica Concierge with Chatbot integrations

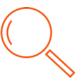

Tailored training and content recommendations

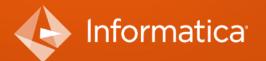

#### More Information

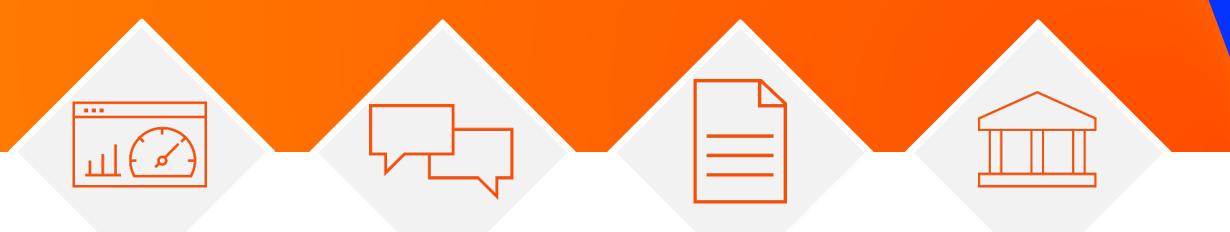

**Success Portal** 

**Communities & Support** 

https://success.informatica.com https://network.informatica.com

**Documentation** 

https://docs.informatica.com

University

https://www.informatica.com/in/servic es-and-training/informatica-university.html

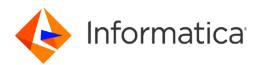

#### Safe Harbor

The information being provided today is for informational purposes only. The development, release, and timing of any Informatica product or functionality described today remain at the sole discretion of Informatica and should not be relied upon in making a purchasing decision.

Statements made today are based on currently available information, which is subject to change. Such statements should not be relied upon as a representation, warranty or commitment to deliver specific products or functionality in the future.

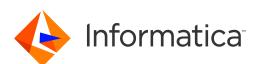

### Agenda

- Why do we need to integrate Axon with EDC?
- Features to ease day to day access
  - Onboarding
  - Manual Onboarding
  - Auto Onboarding
- Demo
- Q/A

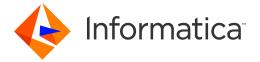

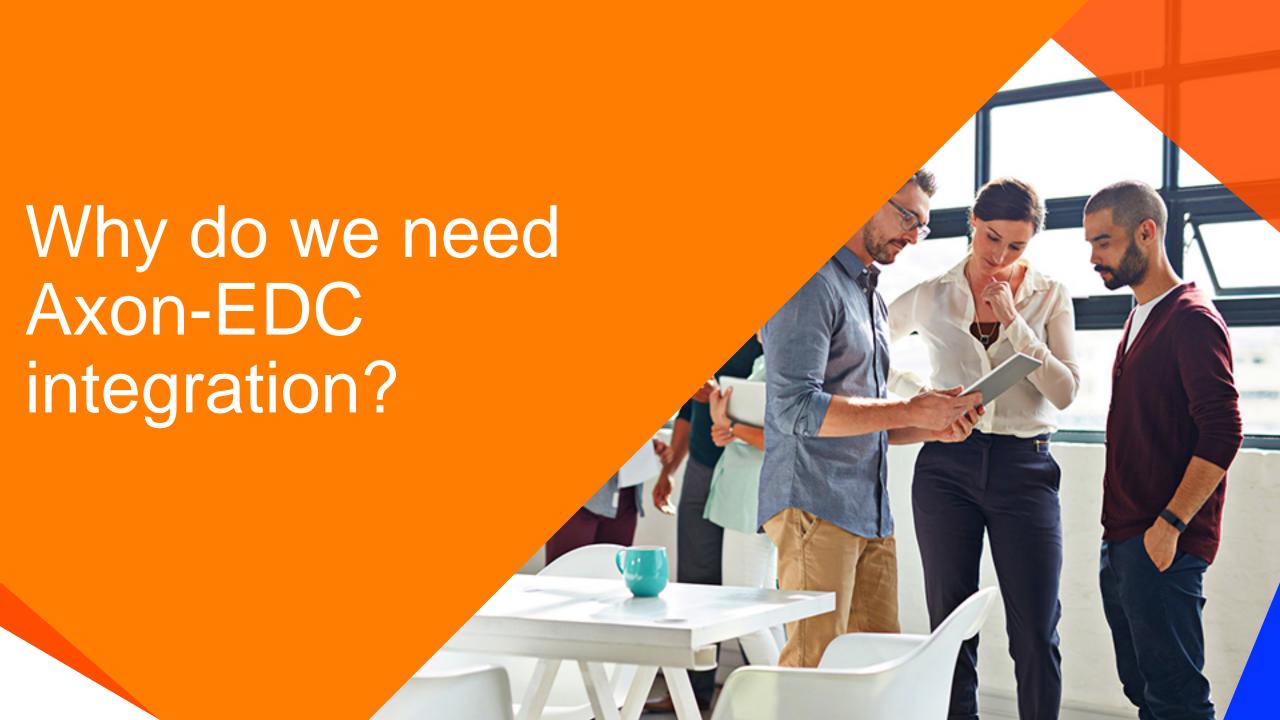

- Axon stores business metadata while EDC stores technical metadata, integrating Axon with EDC helps in giving users a holistic view and reduces the gap between business users and technical users.
- Business metadata is often derived from technical metadata. Hence if technical metadata is already catalogued then an integration between the two metadata stores, makes it easier to derive the business metadata.
- From a governance perspective integrating with EDC helps answer the following questions:
  - Where does this data physically reside?
  - What are the transformations that this data has gone through?
- EDC has a wide range of scanners which helps you scan almost any type of data store and extract metadata from it. An integration makes it possible for Axon to leverage this capability to load business metadata.

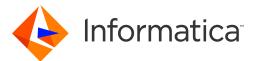

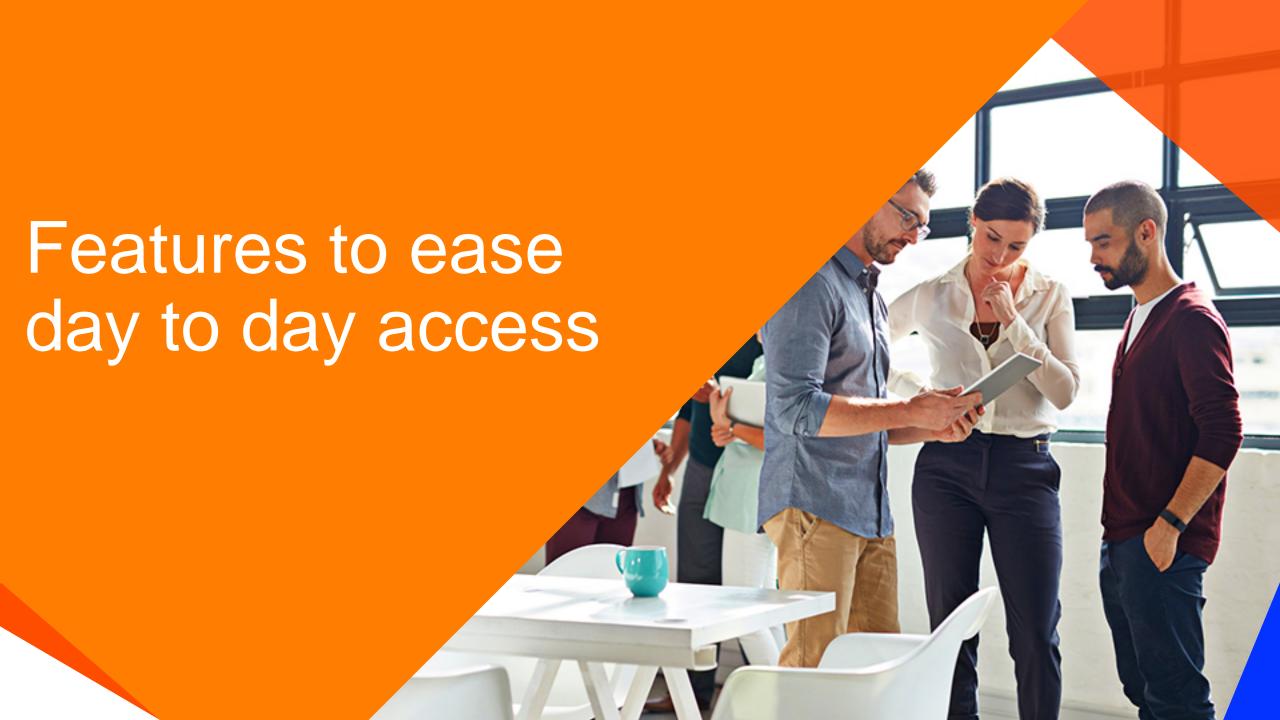

### Onboarding

- Only a part of the technical metadata is important to business and can be considered as business metadata
- Technical metadata in most cases have been catalogued much before business metadata
- Onboarding reduces the repetitive work by using the already catalogued technical metadata to create business metadata
- This process of extracting technical metadata and transforming it in to business metadata is called "onboarding".

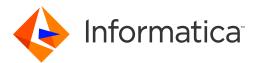

#### Manual Onboarding

- Can be done at the Resource level, Parent level or Field level.
- Resource is onboarded as System.
- Parent is onboarded as Dataset.
- Fields are onboarded as Attributes.
- It is more time taking than Auto Onboarding. However it is more precise.
- Does require any user action at EDC end.
- Recommended for small scale integrations.

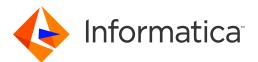

### **Auto Onboarding**

- Auto onboarding eases the process of onboarding by extracting technical metadata in bulk.
- Once auto onboarding is enabled, the following will be created:
  - Datasets
  - Attributes
  - Attribute X Glossary
  - Attribute X Field relationship
  - Attribute X Attribute relationship

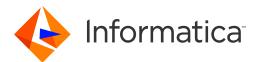

### Why Auto Onboarding?

Axon onboarding – It's a "Scale" Problem

Average assets in EDC

Assets onboarded in Axon (1%)

Attributes to be created Datasets to be created

Attributes
Relationships
to be
created

 $> 5M \longrightarrow 50K \longrightarrow 50K \longrightarrow 5K \longrightarrow >25K$ 

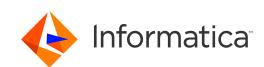

### Configuration

- Enable Automatic Onboarding: If you choose this option, the objects are automatically onboarded from EDC to Axon.
- Confidence Score Threshold: The conformance percentage threshold to discover the objects from EDC. Enter a value between 50 and 100.
- Accept Lineage Recommendations and Create Links: Enable if you want to automatically create links based on lineage recommendations from EDC.
- Accept Onboarded Objects: Onboarded objects appear with 'Accepted' review status. No need to curate.
- Axon Super Admin Email: User responsible for onboarding.
- Configure Onboarded Attribute Names: Choose to have either glossary name or EDC field name as Attribute name.

### Pre-requisites

#### • AXON:

- Enabled Auto Onboarding
- Specified Resource Name
- Linked a System to Resource

#### • EDC:

- Loaded Axon Resource
- Linked field to Axon glossary

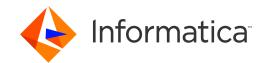

## What gets onboarded into Axon?

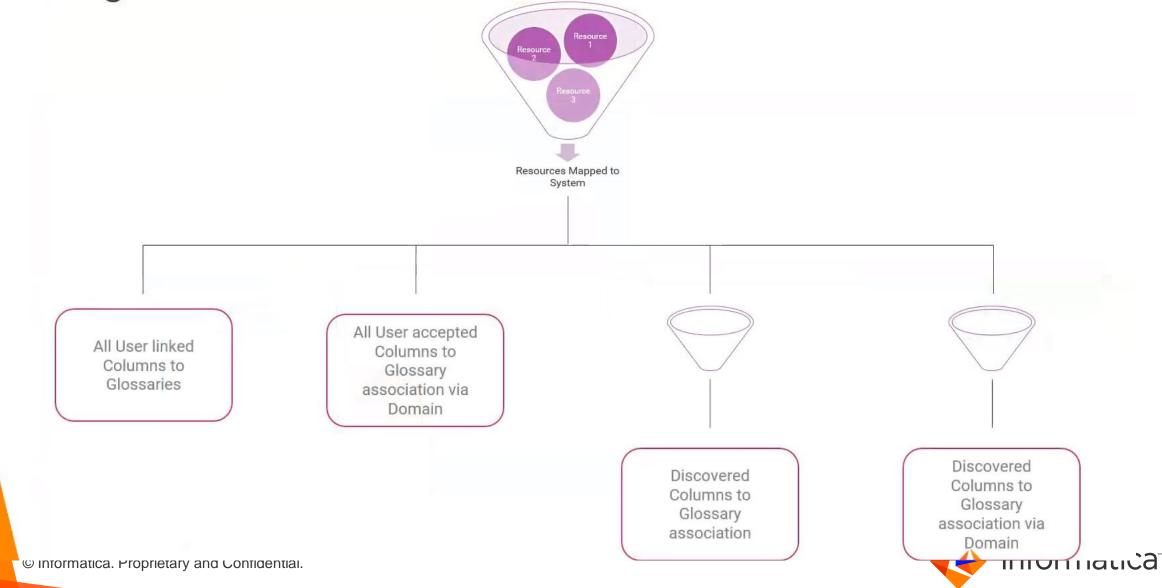

## **Auto Lineage Onboarding**

- Auto create attribute to attribute links based on the corresponding field links in EDC and also association with Axon Glossaries
- Supports single hop
- "Automatic Onboarding" is not required for this capability but can complement it
- User may delete onboarded links and Axon will not onboard them again

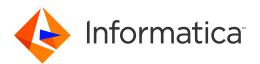

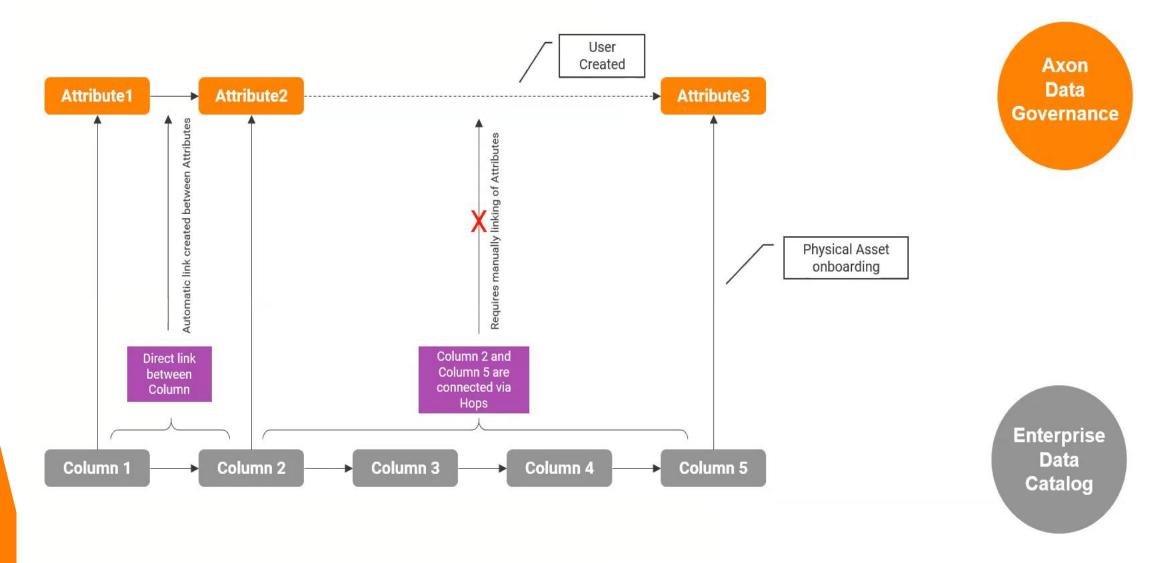

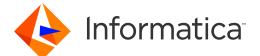

#### Automated Lineage enabled by Admin

- Dataset stakeholder (Stewardship type) will receive notification for any new relationship created. Only Target Dataset stakeholder will be notified
- All notification across dataset for a stakeholder will be aggregated in a single notification
- Ul notification will be sent

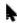

#### With Automated Lineage disabled

Dataset stakeholder (Stewardship type) will receive UI notification for relationship recommendation

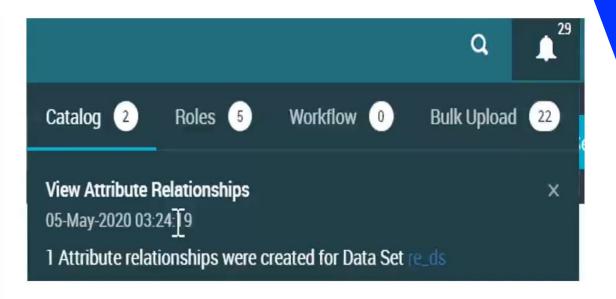

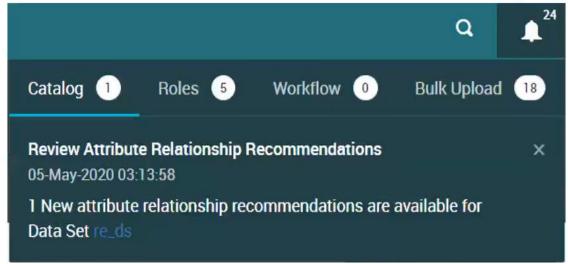

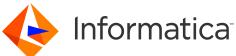

#### Curation

- Once the Attribute is created, it needs to be curated
  - Default status is set to "Discovered". User can Accept or Reject the attributes.
- Curation can be done from
  - Attributes Tab in Dataset
  - Glossary->Data->Data Attributes
  - System->Data->Data Attributes
  - Unison
- Once an attribute is rejected Axon learns and does not onboard it again

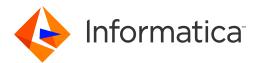

# DEMO

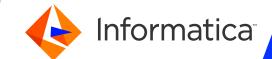

Q/A

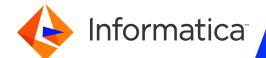

# THANK YOU

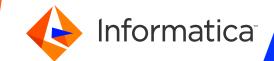